# Online submission tool Guide for applicants Joint call for proposals CETP Clean Energy Transition Partnership

Version 1.0

13 September 2022

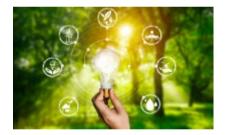

In collaboration with

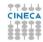

# INDEX

| 1.    | Introduction                       | 3  |
|-------|------------------------------------|----|
| 1.1.  | Use of data                        | 3  |
| 1.2.  | Technical support                  | 3  |
| 1.3.  | Access to the system               | 3  |
| 2.    | How to apply                       | 5  |
| 3.    | How to manage the application data | 6  |
| 3.1.  | Project data                       | 6  |
| 3.1.2 | General details                    | 7  |
| 3.1.2 | 2. Call module and description     | 8  |
| 3.1.3 | B. DNSH (Do No Significant Harm)   | 9  |
| 3.1.4 | Additional Partner Information     | 10 |
| 3.2.  | Partner data                       | 11 |
| 3.2.2 | Principal Investigator details     | 12 |
| 3.2.2 | . Organization details             | 13 |
| 3.2.3 | B. Funding                         | 15 |
| 3.2.4 | l. Team member(s)                  | 16 |
| 4.    | Invite Partner                     | 17 |
| 5.    | Final check and submission         | 19 |

## 1. Introduction

This submission tool is a web-based system for the compilation of the applications, containing all the relative information about project, coordinator, partners and team members.

Each proposal will be assigned an alphanumeric code which identify it uniquely, using the format CETP-2022xxxx (where xxxx is a progressive number).

- The proposal must be written in English.
- The different sections of the application should not exceed the prescribed maximum space.
- Any documents other than those requested in the proposal will not be taken into consideration and will not be forwarded to the evaluators.
- When applying, keep in mind that the submission system will close at 14:00 CEST of the deadline date established for Step 1. However, the Call Secretariat can only ensure responses to email support requests up to 12:00 CET.

## 1.1. Use of data

For information: the data provided in this pre-proposal application form will be used to:

- communicate with you about the call and application process;
- allow the funding organisations to perform an eligibility check of the applicants;
- assess the quality of your proposal and consortia by the Evaluators;
- award funding if your application is successful;
- analyse and describe your applicant pool (the name of applicants is anonymised in our analysis);
- collect your feedbacks and improve our communications with potential future applicants in future Joint Calls.

Data will be accessible to Funding Organisations participating in the call, including the ones based in non-EU or non-EEA countries. Protection of personal data and compliance with the EU's General Data Protection Regulation (2016/679) (GDPR) is however ensured.

Data will be also processed in an aggregated way for the production of statistics ensuring anonymity and confidentiality throughout the process.

Retention of personal data shall take an end in accordance with the Online Submission Tool Privacy Policy and CETPartnership Privacy and Data Policy and in any case no later than 5 years after the final approval of the final report by the European Commission.

## 1.2. Technical support

For any IT problem with the platform, contact CINECA by opening a support request at the link https://mur.support.cineca.it/support.php?service=mur-internazionali.bandi.cineca.it&cmp=65330 (the Support Link is available in each form of the application).

For any problem related to the international call please contact the Call Secretariat (callmanagement@cetpartnership.eu).

For any problem related to the national funding rules please contact the national contact points (see list in the call text and National Annex).

#### 1.3. Access to the system

The web address of the Platform is: https://mur-internazionali.bandi.cineca.it/CETP

It is possible to access to the platform also by clicking on Submission Platform-> Login Submission Platform at https://cetp-submission.mur.gov.it/

If you don't have any, you need to create a new account by clicking on "Register":

| R - PROGETTI         | INTERNAZIONALI   | MUR - PROGET | TIINTE  |
|----------------------|------------------|--------------|---------|
| Sign in to yo        | our account      | R            | egister |
| Email                |                  | First name   |         |
| Password             |                  | Last name    |         |
| ] Remember me<br>Sig | Forgot Password? | Email        |         |
| New uter?            | Register         | Password     |         |
|                      |                  |              |         |

A registration form will be opened: here you must enter your data:

|                 | Register |  |
|-----------------|----------|--|
| First name      |          |  |
| Last name       |          |  |
| Email           |          |  |
| Password        |          |  |
| Confirm passw   | rord     |  |
| « Back to Login | ~        |  |
|                 | Register |  |

At the end a verification email will be sent to the address that your have inserted during the registration:

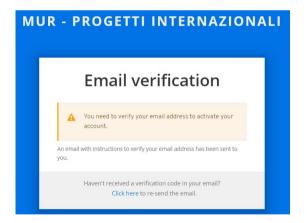

The text of the email will be as follows:

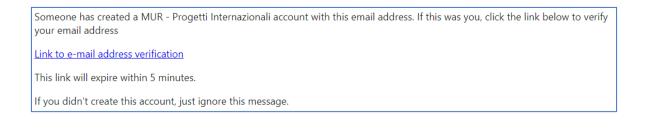

### 2. How to apply

After the verification of the email you will find "CETP" homepage, in which you can create a new application by clicking on the green button "**New Application**":

| CETP             |                                       |        | à | Search for Partner/Proj |               |
|------------------|---------------------------------------|--------|---|-------------------------|---------------|
|                  |                                       | 0      |   |                         |               |
|                  |                                       |        |   |                         |               |
|                  |                                       |        |   |                         |               |
| Applications (0) |                                       |        |   |                         |               |
| Applications (0) |                                       |        |   |                         |               |
| 1                | sal for further details or create a n | ew one |   | Ner                     | w Application |

You will be asked to fill a form with four fields in which insert the title and the acronym of the project, the short name of the research organisation and the call module you are applying for. Please note that Project acronym, title and call module shall be considered as definitive. After filling them, click on "**Save**":

| 1 | New Application                                           |   |
|---|-----------------------------------------------------------|---|
| 0 | Project short name/acronym                                |   |
|   |                                                           |   |
| 0 | Project title                                             |   |
|   |                                                           |   |
|   | Short name (acronym) of the research organisation/Company |   |
|   |                                                           |   |
|   | Please specify what call module you are applying for      | Ŧ |
|   | Cance                                                     |   |

### 3. How to manage the application data

After the creation of the project, you will be directed to the **dashboard** from which you can manage all the application data.

The dashboard is divided into two sections:

- Project Data (to be completed only by Coordinator)
- Partner Data (to be completed by each partner including the coordinator)

Each section is divided into various items that can be modified by clicking on "EDIT", to the right of each one:

| CETP                                    |                                       | Search for Partner/Project 🥂 🚊     |
|-----------------------------------------|---------------------------------------|------------------------------------|
|                                         |                                       |                                    |
| Home - CETP - CETP-2022-00003 ·         |                                       |                                    |
| THE APPLICATION CANNOT BE SUBMITTED YET |                                       | Deadline date: 23/11/2022 14:00:00 |
| Cetp-2022-00003 (Pre-proposal)          |                                       |                                    |
| ≓, Last edit: 13/09/2022 14:27:55       |                                       | Validate Preview Submit            |
| Project Data                            | Partner Data - Coordinator            |                                    |
| Steps                                   | Steps                                 | $\frown$                           |
| O General Details                       | EDIT O Principal Investigator Details | s EDIT                             |
| O Call Module and Description           | EDIT Organisation Details             | EDIT                               |
| O DNSH                                  | EDIT O Funding                        | EDIT                               |
| Additional Partner Information          | EDIT O Team Member(s)                 | EDIT                               |
|                                         |                                       |                                    |
| Partners (2)                            |                                       |                                    |
| Manage partners or invite a new one     |                                       | Invite Partner                     |
| # Role Name                             | Organisation <u>Country</u> Status    | Self-Funded Actions                |

Click on "**Invite Partner**" to add one or more partners (see specific section of this guide). For details on the Invitation acceptance and procedure, please check section 4.

#### 3.1. Project data

The "Project Data" section is subdivided in 4 points, each of them contains some fields in which you can insert all the required information.

The advancement of the collection of each point is shown by the "circles" to the left of each one (grey: incomplete, blue: complete).

# 3.1.1. General details

| 0 | PROJECT DATA                   | General Details                                                                                                    |           |  |  |
|---|--------------------------------|----------------------------------------------------------------------------------------------------|-----------|--|--|
|   |                                | Project short name/acronym *                                                                                                    |           |  |  |
| 0 | GENERAL DETAILS                |                                                                                                    |           |  |  |
| 0 | CALL MODULE AND DESCRIPTION    | Project title*                                                                                                    |           |  |  |
|   | DNSH                           |                                                                                                    |           |  |  |
| 0 | ADDITIONAL PARTNER INFORMATION |                                                                                                    |           |  |  |
|   | Back To Dashboard              | The abstract must include the a) general objectives of the project (strategic, commercial, etc.); b) scientific and/or technological aims of t project; c) relevance to the call. | //<br>the |  |  |
|   |                                | Project abstract*                                                                                                    |           |  |  |
|   |                                |                                                                                                    |           |  |  |
|   |                                |                                                                                                    |           |  |  |
|   |                                |                                                                                                    | 11        |  |  |
|   |                                | Describe in short (max. 500 characters) why your project is important to the clean energy transition                                                                              |           |  |  |
|   |                                | Project relevance*                                                                                                    |           |  |  |
|   |                                |                                                                                                    |           |  |  |
|   |                                |                                                                                                    |           |  |  |
|   |                                |                                                                                                    | 11        |  |  |
|   |                                | Project Duration (max 36 months)                                                                                                    |           |  |  |
|   |                                | The project must start before the end of year 2023                                                                                                    |           |  |  |
|   |                                | Start Date*                                                                                                    | Ē         |  |  |
|   | (                              | Save                                                                                                    |           |  |  |
|   |                                |                                                                                                    |           |  |  |

After completing all the fields, click on "**Save**" and then select a new section on the left menu or click on "Back To Dashboard".

# 3.1.2. Call module and description

| 0 | PROJECT DATA                   | Call Module and Description                                                                                                    |
|---|--------------------------------|----------------------------------------------------------------------------------------------------|
| ò | GENERAL DETAILS                | TRI1 - Call module 1.1; PowerPlanningTools                                                                                                    |
| ò | CALL MODULE AND DESCRIPTION    | PROJECT DESCRIPTION                                                                                                    |
| 0 | DNSH                           | Please give a clear overview of the project, considering "Excellence", "Implat" and "Implementation", highlighting the innovation of the project outcome(s), the originality of the proposed<br>approach and the market needs (if applicable) addressed by the project. Include the following elements<br>Excellence                                                             |
| 0 | ADDITIONAL PARTNER INFORMATION | 1. Background and state-of-the-art     2. Relevance the ceal aim and scope     3. Project objectives and goals (reliated to defined technology and market development needs) immact                                                                                                    |
|   | Back To Dashboard              | 1: Expected outcome and impact<br>2: Transmation<br>Implementation<br>2: Short description of partners involved and work distribution of partners                                                                                                    |
|   |                                | NB: This part will have to be uploaded as a single pof on the Online Submission Tool. Max. 10 pages – including title, pictures, tables and citations – Arial font, 11 pts, single spaced, margins of 1.27 cm. Footnotes are allowed, if you respect the above-mentioned layout criteria. Links are not allowed/hyperlinks are allowed only if linked to bibliographic material. |
|   |                                | Project description *  No file uploaded Upload                                                                                                    |
|   |                                | TECHNOLOGY READINESS LEVEL TRL                                                                                                    |
|   |                                | Please indicate the proposal's aimed TRL                                                                                                    |
|   |                                | The CETPartnership aims to fund projects that develop applicative solutions and provide results for the clean energy transition, most projects are expected to aim for solutions meeting medium to high technology readiness levels (TRL 6-8).                                                                                                    |
|   |                                | wing in exclusionary resultes are so (incluso).<br>However, in selected areas, concepts, and technologies may target a lower TRL level (3-6) on the basis of specific R&I needs as detailed in the related Call Module(s).                                                                                                    |
|   |                                | If TRL does not apply to the project select: NA option.                                                                                                    |
|   |                                | At project start *                                                                                                    |
|   |                                | At finalisation of the project .                                                                                                    |
|   |                                | KEYWORDS                                                                                                    |
|   |                                | Please enter max. 5 keywords describing your project here. Keywords help effective expert selection to evaluate your pre-proposal. To enter a keyword, type it and press enter                                                                                                    |
|   |                                | Free Keywords*                                                                                                    |
|   |                                | Please specify at least 1 and maximum 5 keywords that describe the project among those available.<br>The hint will be visible after typing at least two letters.<br>For a Keyword preview click <u>here</u>                                                                                                    |
|   |                                | Predefined keywords*                                                                                                    |
|   | (                              | Save                                                                                                    |

**<u>Project Description</u>**: Please note: it is possible to insert ONE PDF FILE ONLY. To replace the file you can click again on "Upload" and repeat the steps. After completing, click on "Save"

After completing all the fields, click on "**Save**" and then select a new section on the left menu or click on "Back To Dashboard".

## 3.1.3. DNSH (Do No Significant Harm)

| PROJECT DATA                                       | DNSH                                                                                                    |
|----------------------------------------------------|----------------------------------------------------------------------------------------------------|
|                                                    | Do No Significant Harm (DNSH) assessment                                                                                                    |
| GENERAL DETAILS                                    | The Do no significant harm principle was introduced in the European Green Deal to ensure that the research and innovation activities do not make directly or indirectly a significant harm to any of the six environmental objectives, according to the EU Taxonomy Regulation (EU) 2020/852. |
|                                                    | You can find more information on what is considered as doing significant harm to the above objectives in the following note: Technical Guidance.                                                                                                    |
| CALL MODULE AND DESCRIPTION                        | The applicant shall self-assess the DNSH filling in the following table:                                                                                                    |
|                                                    | SECTION 1                                                                                                    |
| O DNSH                                             | SECTION 2 (fi) in only if you answered YES to at least one question in section 1)                                                                                                    |
| <ul> <li>Additional partner information</li> </ul> | Save                                                                                                    |
| Back To Dashboard                                  |                                                                                                    |

Click Down Arrows to open each section; only one section can be opened at a time.

Section 1 shows the list of the six environmental objectives:

- Climate change mitigation
- Climate change adaptation
- The sustainable use and protection of water and marine resources
- The circular economy, including waste prevention and recycling
- Pollution prevention and control to air, water or land
- The protection and restoration of biodiversity and ecosystems

For each objective the applicant is requested to indicate if further evaluation is required according to the DNSH principle.

If the answer is NO you have to explain why no further evaluation is needed.

If the answer is YES the applicant is requested to declare the measures expected in section 2.

After completing all the fields, click on "**Save**" and then select a new section on the left menu or click on "BackTo Dashboard".

3.1.4. Additional Partner Information

| PROJECT DATA                   | Additional Partner Information                                                                                                    |                             |              |    |       |
|--------------------------------|----------------------------------------------------------------------------------------------------|-----------------------------|--------------|----|-------|
| O GENERAL DETAILS              | Please list the partners of your proposal which can t<br>Do not fill this section if it doesn't apply (see Call Mc<br>In Partner Name you can choose among the partner |                             | ne" field    |    |       |
| CALL MODULE AND<br>DESCRIPTION | Partner Name                                                                                                    | Type of end-user/need-owner | Partner Role |    |       |
| O DNSH                         | $\bigcirc$                                                                                                    | *                           | ĥ            | 81 |       |
| ADDITIONAL PARTNER             |                                                                                                    |                             |              |    | + Add |
| Back To Dashboard              |                                                                                                    |                             |              |    |       |

In this form you can specify the partners of your proposal which can be considered as an end user or need owner.

In "Partner Name" drop-down list you will see your Partners only after they have accepted the invitation and filled in their "Organisation details" section.

For each filled line you will have press the specific save button.

Press +Add to add a new item.

After completing all the fields, select a new section on the left menu or click on "Back To Dashboard".

### 3.2. Partner data

There are 2 categories of Partners:

- Partner from countries/regions (and organisations) eligible for direct funding by the Funding Organisations participating in the CETP Joint Call 2022 (designated Partners 1, 2... N).
- Fully self-financed Partner from any country who bring their own secured budget. The self-financed partner cannot be the project Coordinator.

The "Partner Data" section is subdivided into 4 points, each of them contains some fields in which you can insert all the information.

The advancement of the collection of each point is shown by the "circles" to the left of each one (grey: incomplete, blue: complete).

This section can be filled in either by the Partner invited by the coordinator and by the coordinator.

| PARTNER DATA - COORDINATOR       | Principal Investigator Details                              |
|----------------------------------|-------------------------------------------------------------|
| O PRINCIPAL INVESTIGATOR DETAILS | Title* •                                                    |
| O ORGANISATION DETAILS           | Family name*                                                |
| FUNDING                          | First name*                                                 |
| O TEAM MEMBER(S)                 | Gender* •                                                   |
|                                  | Nationality*                                                |
|                                  | E-Mail*                                                     |
|                                  | Phone*                                                      |
|                                  | Career stage (Optional)                                     |
|                                  | Type of identifier (Optional)                               |
|                                  | Identifier (Optional)                                       |
|                                  | Employment status* •                                        |
|                                  | Duration of contract (in months)*                           |
|                                  | Employer Name*                                              |
|                                  | Curriculum Vitae (Optional)     No file uploaded     Upload |
|                                  | Save                                                        |

<u>Curriculum Vitae</u>: Upload a brief CV of the Coordinator and of the Principal investigator of each partner (max 2 pages each). Please note: it is possible to upload ONE PDF FILE ONLY. To replace or delete the file you can click again on "Upload".

After completing all the fields, click on "**Save**" and then select a new section on the left menu or click on "BackTo Dashboard".

# 3.2.2. Organization details

| o | PARTNER DATA - COORDINATOR          | C | rganisation Details                                                                                                    |
|---|-------------------------------------|---|----------------------------------------------------------------------------------------------------|
| 0 | PRINCIPAL INVESTIGATOR DETAILS      |   | Participant Identification Code (PIC)<br>9-digit number serving as a unique identifier for organisations (legal entities) participating in EU funding programmes/procurements.<br>A search tool for organisations and their PICs is available at <u>Participant Register PIC</u><br>After inserting the PIC press the save button at the end of the page to pre-fill the forms                                                                                           |
| ò | ORGANISATION DETAILS                |   |                                                                                                    |
| 0 | FUNDING                             |   | Legal full name of the research organisation / company*                                                                                                    |
| 0 | TEAM MEMBER(S)<br>Back To Dashboard |   | Short name (acronym) of the research organisation/Company*                                                                                                    |
|   |                                     |   | Status: Private or Public?*                                                                                                    |
|   |                                     |   | Small or medium-sized enterprise (SME status)*                                                                                                    |
|   |                                     | 0 | Participant organisation type*                                                                                                    |
|   |                                     |   | Statistical Classification of Economic Activities (NACE)                                                                                                    |
|   |                                     |   | The NACE code is a Statistical Classification of Economic Activities of the organisation.<br>You can find further information about NACE at <u>Eurogiat website</u> .<br>Please download the classification (HTML file) from <u>Download NACE index</u> , find your NACE COD in the table and copy it in the application<br>form in the following format: Order-Level-Code-Parent-Description (for example "398934-4-36.00-36.0-Water collection, treatment and supply") |
|   |                                     |   |                                                                                                    |
|   |                                     |   | Website*                                                                                                    |
|   |                                     |   | Registered Office address of the research organisation / company                                                                                                    |
|   |                                     |   | Street name and number (address)*                                                                                                    |
|   |                                     | 6 | Postal Box (Optional)                                                                                                    |
|   |                                     | 0 | Postal code*                                                                                                    |
|   |                                     | 6 | Cedex (Optional)                                                                                                    |
|   |                                     |   | City*                                                                                                    |
|   |                                     |   | Country* *                                                                                                    |
|   |                                     |   | Division / Department / Unit or Laboratory*                                                                                                    |
|   |                                     |   | Division / Department / Unit or Laboratory address                                                                                                    |
|   |                                     |   | Department Street Name and number*                                                                                                    |
|   |                                     | 0 | Department postal box (Optional)                                                                                                    |
|   |                                     | 0 | Department postal code*                                                                                                    |
|   |                                     | 6 | Department CEDEX (Optional)                                                                                                    |
|   |                                     |   | Department city*                                                                                                    |
|   |                                     |   | Department country*                                                                                                    |
|   |                                     | 0 | Save                                                                                                    |

After completing all the fields, click on "Save" and then select a new section on the left menu or click on "Back To Dashboard".

**PIC**: 9-digit number serving as a unique identifier for organisations (legal entities) participating in EU funding programmes / procurements. If needed, one can apply for a temporary PIC on: https://ec.europa.eu/info/funding-tenders/opportunities/portal/screen/how-to-participate/participant-register.

A search tool for organisations and their PICs is available on <u>https://ec.europa.eu/info/funding-tenders/opportunities/portal/screen/how-to-participate/participant-register-search</u>.

We suggest validating the PICs via the public available Partner Search – Organisation Profile service.

This allows use to fill out some requested data inputs automatically, which is less error-prone and provides much better user experience.

**NACE**: please download the classification (HTML file) from <u>Download NACE index</u>, find your NACE COD in the table and copy it in the application form in the following format: Order-Level-Code-Parent-Description (for example "398934-4-36.00-36.0-Water collection, treatment and supply")

## 3.2.3. Funding

| O PARTNER DATA - COORDINATOR   | t F            | Funding                                                                                                    |                                                                                                    |                                                                                                    |
|--------------------------------|----------------|----------------------------------------------------------------------------------------------------|----------------------------------------------------------------------------------------------------|----------------------------------------------------------------------------------------------------|
|                                |                | Funding organization(s) to which you are appl                                                                                                    | ying for funding                                                                                                    |                                                                                                    |
| PRINCIPAL INVESTIGATOR DETAILS |                | Funding Organizations*                                                                                                    |                                                                                                    | v                                                                                                    |
| O ORGANISATION DETAILS         | d              | ndicate: the total costs of the project and their indicative repartition<br>letermination of the eligible costs, equipment etc.) and the funding<br>qual to 100% of eliqible costs. For questions, contact your Funding        | between the different categories of costs (e.g. personnel, including pen<br>requested to your Funding Organisation basing on national rules. Plea-<br>corranisation Contact Point. | manent salaries depending on Funding Organisations rules for the<br>se note that some Funding Organisations cannot provide a funding |
|                                | ,              |                                                                                                    | st independently of national funding rules. You must indicate here all th                                                                                                    | e costs of the project. The column* Funding request* comprises the                                                                   |
| O TEAM MEMBER(S)               | 1              | The column <b>Own funding</b> will be filled in automatically after saving<br>100% and/or some expenses are not eligible for funding and/or are<br>The row <b>Tota</b> l will be filled in automatically after saving the form | the form. It includes all the expenses which are not covered by the Fur<br>provided in-kind). The Own funding is equal to the difference between                                   | nding Organisation (either because the funding level is lower than<br>the Total cost and the Funding request.                        |
| Back To Dashboard              |                |                                                                                                    | <ul> <li>Funding requested (in Euro, including VAT depending on national rules)</li> </ul>                                                                                         | Own funding (equal to the difference betweer<br>total cost and funding requested)                                                    |
|                                | Personnel      | *                                                                                                    | *                                                                                                    | €*                                                                                                    |
|                                | Equipment      | *                                                                                                    | *                                                                                                    | €*                                                                                                    |
|                                | Consumables    | *                                                                                                    |                                                                                                    | €*                                                                                                    |
|                                | Subcontractiir | ig<br>*                                                                                                    |                                                                                                    | €*                                                                                                    |
|                                | Travel         |                                                                                                    | •                                                                                                    | €*                                                                                                    |
|                                | Overhead       | *                                                                                                    | *                                                                                                    | €*                                                                                                    |
|                                | Total          | €*                                                                                                    | €*                                                                                                    | €*                                                                                                    |
|                                |                | expenses, other costs).<br>For overhead costs, national regulations may                                                                                                    |                                                                                                    | nent, consumables, subcontracts, travel                                                                                              |
|                                |                | Please differentiate between funding request                                                                                                    | ed and own contribution.                                                                                                    |                                                                                                    |
|                                |                | Costs justification*                                                                                                    |                                                                                                    |                                                                                                    |
|                                |                |                                                                                                    |                                                                                                    | ĥ                                                                                                    |
|                                |                |                                                                                                    | ite shortly how their participation in the project will<br>I be required as a mandatory document in the full                                                                       |                                                                                                    |
|                                |                | The partner will be funded through*                                                                                                    |                                                                                                    |                                                                                                    |
|                                |                | Workload                                                                                                    |                                                                                                    |                                                                                                    |
|                                |                | Enter the organization's planned workload, ex                                                                                                    | pressed in person months                                                                                                    |                                                                                                    |
|                                |                | Total person months*                                                                                                    |                                                                                                    |                                                                                                    |
|                                |                | Save                                                                                                    |                                                                                                    |                                                                                                    |

In the budget table, enter zero in the fields where there is no cost.

After completing all the fields, click on "**Save**" and then select a new section on the left menu or click on "Back To Dashboard".

Note that the total effort of the project, and the percentage distribution among the partners, is visible in the preview pdf.

# 3.2.4. Team member(s)

| PARTNER DATA -                      | Team Member                    |                                                                                                    |                                             |                                                                                        |                                                                                            |       |        |                                  |                       |
|-------------------------------------|--------------------------------|----------------------------------------------------------------------------------------------------|---------------------------------------------|----------------------------------------------------------------------------------------|--------------------------------------------------------------------------------------------|-------|--------|----------------------------------|-----------------------|
| O PRINCIPAL INVESTIGATOR<br>DETAILS | you do not have yet this infor | s that are involved in the project.<br>I mation for one team member (a g<br>right and press the specific save | for a position), you can indicate 'to be de | involved in the project, would they be fun<br>etarmined". Remember that the coordinato | led or not by your Funding Organisation. If<br>should not be entered. For each filled line |       |        |                                  |                       |
| O ORGANISATION DETAILS              | To be<br>determined            | Title                                                                                                    | Family name                                 | First name                                                                             | Gender                                                                                     | Phone | E-Mail | Type of identifier<br>(Optional) | Identifier (Optional) |
| FUNDING                             |                                | -                                                                                                    |                                             |                                                                                        | •                                                                                          |       |        | -                                | 8                     |
| O TEAM MEMBER                       | ¢                              |                                                                                                    |                                             |                                                                                        | + Add                                                                                      |       |        |                                  |                       |
| Back To Dashboard                   |                                |                                                                                                    |                                             |                                                                                        |                                                                                            |       |        |                                  |                       |

For each filled line you will have to scroll to the right and press the specific save button.

Press +Add to add a new member".

If "To be determined" is selected no values are asked.

## 4. Invite Partner

The coordinator can invite one or more partners by turning back to the project dashboard and by clicking on the "**Invite Partner**" button:

| CETP                                    | Search for Partner/Project            |
|-----------------------------------------|---------------------------------------|
| OTE - CETP - CETP-2022-00003 -          |                                       |
| THE APPLICATION CANNOT BE SUBMITTED YET | 🛱 Deadline date: 23/11/2022 14:00:0   |
| Cetp-2022-00003 (Pre-proposal)          |                                       |
| ≡, Last edit: 13/09/2022 14:27:55       | Validate Preview Submit               |
| Project Data                            | Partner Data - Coordinator            |
| Steps                                   | Steps                                 |
| General Details EDIT                    | O Principal Investigator Details EDIT |
| Call Module and Description EDIT        | O Organisation Details EDIT           |
| DNSH EDIT                               | O Funding EDIT                        |
| Additional Partner Information EDIT     | O Team Member(s) EDIT                 |
| Partners (2)                            |                                       |
| Manage partners or invite a new one     | Invite Partner                        |
| # Role Name Organisation                | Country Status Self-Funded Actions    |

To invite a Partner the Coordinator must fill in this form:

| Invite Partner | ſ |  |  |
|----------------|---|--|--|
| Family name    | × |  |  |
|                |   |  |  |
| First name*    |   |  |  |
| E-Mail*        |   |  |  |
| Cancel Inv     |   |  |  |

The partner receives a mail as follows:

| You have received an invitation                                                                        |
|----------------------------------------------------------------------------------------------------|
|                                                                                                    |
| Mr John Smith invited you to join a new proposal for CEPT 2022                                         |
| Click this link to go to the application platform.                                                     |
|                                                                                                    |
| If it is your first access you will need to register a new account.                                    |
| After that, to accept or decline the invitation, dick on the notification icon at the top of the right |
| screen.                                                                                                |
| Proposal code: CEPT-2022-00003                                                                         |
| Proposal Acronym: ACR                                                                                  |

The partner clicks the link in the mail and will be directed to the application home.

In the notification area he will find the invitation. \_\_\_

| CETP                                                     | Search for Partner/Project |
|----------------------------------------------------------|----------------------------|
|                                                          |                            |
| <u>Home • CETP • CETP-2022-00003</u> •                   |                            |
|                                                          |                            |
| CETP                                                     |                            |
| You have received an invitation!                         |                            |
| Fabrizio Superchi invites you to join a<br>new proposal. |                            |

By clicking on it the partner can accept the invitation

| <br>HAVE RECEIVED AN INVITATIO |         | line the invitation by choosing  | the desired action below. | Warning: the Coordinator cannot                                         |
|--------------------------------|---------|----------------------------------|---------------------------|-------------------------------------------------------------------------|
| CODE<br>CETP-2022-00003        | ACRONYM | COORDINATOR<br>Fabrizio Superchi | TITLE                     | include partners if they do not<br>accept the invitation, therefore the |
|                                | Acc     | cept Decline                     | Remind Me Later           | proposal completion will be impeded                                     |

Once accepted, the partner will be able to access his own "Partner Data" section and fill it in.

The newly added partner will be visible in the "Partners" section at the bottom of the dashboard:

| 2)                      |                     |                               |                                                                                                    |                                                                                                    |                                                                                                    |                                                                                                    |
|-------------------------|---------------------|-------------------------------|----------------------------------------------------------------------------------------------------|----------------------------------------------------------------------------------------------------|----------------------------------------------------------------------------------------------------|----------------------------------------------------------------------------------------------------|
| ge partners or invite a | a new one           |                               |                                                                                                    |                                                                                                    |                                                                                                    | Invite Partne                                                                                                    |
| Role                    | Name                | Organisation                  | Country                                                                                                    | Status                                                                                                    | Self-Funded                                                                                                    | Actions                                                                                                    |
| Coordinator             | Fabrizio Superchi   | Organisation                  | n.d.                                                                                                    | In progress                                                                                                    | no                                                                                                    |                                                                                                    |
| Partner                 | Livia Di Fraia      | Organisation 2                | n.d.                                                                                                    | In progress                                                                                                    | no                                                                                                    | <b>/</b> #                                                                                                    |
|                         | Role<br>Coordinator | Coordinator Fabrizio Superchi | Role         Name         Organisation           Coordinator         Fabrizio Superchi         Organisation | Role         Name         Organisation         Country           Coordinator         Fabrizio Superchi         Organisation         n.d. | Role         Name         Organisation         Country         Status           Coordinator         Fabrizio Superchi         Organisation         n.d.         In progress | Role         Name         Organisation         Country         Status         Self-Funded           Coordinator         Fabrizio Superchi         Organisation         n.d.         In progress         no |

The Coordinator, in his own dashboard, can remove a partner or edit the partner data.

## 5. Final check and submission

You can check the progress of the proposal compilation at any time from the progress of the blue bar at the top to the dashboard:

| 🖬 Deadline date: 23/11/2022 14:00:0 |
|-------------------------------------|
|                                     |
| Validate Preview Submit             |
|                                     |

You can also validate the proposal at any time to check the adherence of the proposal to the requirements of the call.

In addition, a \*PDF\* preview of the application is available from the "Preview" button.

At any time, you can check which fields have not been filled in yet, by clicking on the question mark that you find at the top of the dashboard, next to the message "THE APPLICATION CANNOT BE SUBMITTED YET".

When the application is complete and in order, the button "Submit" is enabled. Clicking on "Submit" you submit your application. Nevertheless, you can modify the proposal and resubmit it again at any time before the deadline.

At the deadline, the last submitted proposal will be sent to the Call Secretariat for the evaluation, and it cannot be modified anymore.

By submitting the application, the Coordinator declares that:

• The project applicants hereby declare, that to the best of their knowledge the research outlined in this proposal is unique in character and does not duplicate research already funded at national, regional or EU level, within nation, regional, international or EU calls.

• The applicants confirm that they are aware that failure to fulfil this condition will result in the withdrawal of this proposal from the application process or the withdrawal of funding from approved projects.

• The proposal is in line with the guidelines to ethical aspects of the Horizon Europe Programme.